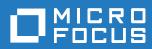

## Open Enterprise Server 2018 SP1 Release Notes

October 2021

#### Legal Notices

For information about legal notices, trademarks, disclaimers, warranties, export and other use restrictions, U.S. Government rights, patent policy, and FIPS compliance, see https://www.microfocus.com/about/legal/.

Copyright © 2019 Micro Focus Software, Inc. All Rights Reserved.

## Contents

2.10.1

2.10.2

|   | Abo  | ut This Release Notes                                                                                                 | 5    |  |  |
|---|------|----------------------------------------------------------------------------------------------------|------|--|--|
| 1 | Wha  | t's New or Changed in OES 2018 SP1                                                                                    | 7    |  |  |
|   | 1.1  | What's New or Changed in Update 3 - OES 2018 SP1                                                                      | 7    |  |  |
|   | 1.2  | What's New or Changed in Update 2 - OES 2018 SP1                                                                      | 7    |  |  |
|   | 1.3  | What's New (oes2018-sp1-2019-87 - Update 1 - iPrint - Recommended)                                                    | 8    |  |  |
|   | 1.4  | What's New or Changed in Update 1 - OES 2018 SP1                                                                      |      |  |  |
|   | 1.5  | What's New or Changed in OES 2018 SP1                                                                                 |      |  |  |
|   |      | 1.5.1 Branding Changes                                                                                                |      |  |  |
|   |      | 1.5.2 Install and Upgrade                                                                                             |      |  |  |
|   |      | 1.5.3 Novell Storage Services (NSS)                                                                                   |      |  |  |
|   |      | 1.5.4 Common Internet File System (CIFS)                                                                              |      |  |  |
|   |      | 1.5.5 Cloud Integrated Storage (CIS)                                                                                  |      |  |  |
|   |      | 1.5.6 Domain Services for Windows (DSfW)                                                                              |      |  |  |
|   |      | 1.5.7         iPrint for OES                                                                                          |      |  |  |
|   |      | 1.5.9 OES User Rights Map (NURM)                                                                                      |      |  |  |
|   |      | 1.5.10 Storage Management Services (SMS)                                                                              |      |  |  |
|   |      | 1.5.11 Supported Versions of Bundled Products                                                                         |      |  |  |
|   |      | 1.5.12 User Interface Enhancement                                                                                     |      |  |  |
|   |      | 1.5.13 Unchanged Components in OES 2018 SP1                                                                           | 12   |  |  |
| - |      |                                                                                                    |      |  |  |
| 2 |      | ice Issues                                                                                                    | 13   |  |  |
|   | 2.1  | Install or Upgrade                                                                                                    |      |  |  |
|   |      | 2.1.1 Ignore the Nessus Scan Critical Vulnerability Error on OES Server for SLES 12 SP3                               |      |  |  |
|   | 0.0  | 2.1.2 NICI SDI Key "w0" Object Issue                                                                                  |      |  |  |
|   | 2.2  | Apple Filing Protocol (AFP)                                                                                           |      |  |  |
|   | 2.3  | 2.2.1 AFP Does Not Support NSS Volumes With ZID Value Greater Than the 32-bit Limit<br>Cloud Integrated Storage (CIS) |      |  |  |
|   | 2.3  | 2.3.1         Upgrade Issue                                                                                           |      |  |  |
|   | 2.4  | Distributed File Services (DFS)                                                                                       |      |  |  |
|   | 2.4  | 2.4.1 Unable to Move or Split Volume with Cluster Resource Server as the Target                                       |      |  |  |
|   | 2.5  | DNS/DHCP Services                                                                                                    |      |  |  |
|   | 2.0  | 2.5.1 DHCP Pattern Conflict                                                                                           |      |  |  |
|   | 2.6  | Domain Services for Windows (DSfW)                                                                                    |      |  |  |
|   |      | 2.6.1 Mixed Mode Configuration is not Supported                                                                       |      |  |  |
|   |      | 2.6.2 DSfW Interoperability Issues                                                                                    |      |  |  |
|   |      | 2.6.3 Mac El Capitan (10.11.1 and later) Fails to Join a DSfW Domain                                                  | . 16 |  |  |
|   | 2.7  | eDirectory                                                                                                    |      |  |  |
|   |      | 2.7.1 eDirectory Features Not Supported in OES 2018 or later                                                          |      |  |  |
|   |      | 2.7.2 eDirectory Not Restarting Automatically                                                                         |      |  |  |
|   | 2.8  | iPrint for OES 2018 SP1 (Patch 1)                                                                                     |      |  |  |
|   |      | 2.8.1 Documents with SmatArt Graphics or Tables                                                                       |      |  |  |
|   | 2.9  | Migration Tool.                                                                                                    |      |  |  |
|   | 0.40 | 2.9.1 Migration to OES 2018 and later                                                                                 |      |  |  |
|   | 2.10 | Novell Storage Services (NSS)                                                                                         | 17   |  |  |

|   | 2.10.4     | 4 Move or Split Operation Not Supported on Existing Volumes for OES 2018 SP1 of |      |
|---|------------|---------------------------------------------------------------------------------|------|
|   |            | Earlier Servers                                                                 | . 18 |
|   |            |                                                                                 |      |
| Α | Deprecated | Components and Services                                                         | 19   |

## **About This Release Notes**

Micro Focus Open Enterprise Server 2018 SP1 delivers all the enterprise-class networking, file, and print services that enterprises have relied on for years. OES 2018 SP1 is on SUSE Linux Enterprise 12 SP3, which provides valuable benefits including power savings, virtualization, manageability, and interoperability.

OES 2018 SP1 provides several new features that reduce administrative complexities and provides access to file and storage services regardless of eDirectory or Active Directory as an identity source. For information about the new features, see Chapter 1, "What's New or Changed in OES 2018 SP1," on page 7.

This Release Notes focuses on issues and information that are specific to the OES 2018 SP1 release.

Before installing this release, be sure to review the known issues, as described in "Service Issues" on page 13.

- Chapter 1, "What's New or Changed in OES 2018 SP1," on page 7
- Chapter 2, "Service Issues," on page 13
- Appendix A, "Deprecated Components and Services," on page 19

Use the following links to access the earlier versions of OES documentation:

- NetWare 6.5 SP8 Online Documentation website
- OES 2 SP3 Online Documentation website
- OES 11 SP3 Online Documentation website
- OES 2015 SP1 Online Documentation website
- OES 2018 Online Documentation website

## **1** What's New or Changed in OES 2018 SP1

This section summarizes the new features and enhancements in Micro Focus Open Enterprise Server (OES) 2018 SP1 release and its patches.

## 1.1 What's New or Changed in Update 3 - OES 2018 SP1

#### **DSfW Enhancement**

DSfW now supports domain join and file access for NetApp Filer Ontap 9.1 and 9.5. To make use of it, you must update the OES 2018 SP1 DSfW server to this patch, run the following script and then restart the DSfW services:

/opt/novell/xad/sbin/updateXadNmasMethods.pl

xadcntrl reload

## 1.2 What's New or Changed in Update 2 - OES 2018 SP1

#### Updated eDirectory and iManager

In this patch release on OES 2018 SP1, the eDirectory version is updated from eDirectory 9.1.3 to eDirectory 9.1.4 and the iManager version from iManager 3.1.3 to iManager 3.1.4.

#### **NSS 64-bit ZID Support Enhancement**

Beginning with this patch, NSS allows you to configure the ZID mode to ZID32 or ZID64 for local and shared volumes. It also provides an option to verify whether the volume is 64-bit ZID enabled or not.

For more information, see Setting and Viewing the ZID Mode for a Volume.

The nss utility has been enhanced to provide an option to force enable the ZID64 mode at a volume level. For more information, see nss /ForceVolumeZID64Mode=volumename.

**IMPORTANT:** When you access the NSS volume with ZID value greater than the 32-bit limit using AFP, users might experience abnormal behavior while performing the file operations on that volume because of Apple Filing Protocol (AFP) limitation. Therefore, administrators must ensure that AFP users have access to only those NSS volumes with ZID value less than the 32-bit limit. For more information, see AFP Known Issue in the Novell AFP for Linux Administration Guide.

#### **DNS/DHCP Enhancement**

DNS/DHCP Java Console now supports the OpenJDK versions 8,9,10,11,12 on Windows 7 SP1 and Windows 10.

#### **CIS Enhancements**

- Resolved Mac issue for automatic recall of files from the cloud on Finder window. For more information, see, Mac Issue.
- Verify and recover the corrupted files on the Cloud Backed Volume (CBV).
- · Enhanced administrator policy to recall files uploaded to the cloud.

#### iprintman Enhancement

The following Print Manager enhancements are made to the iprintman command:

- **Redirecting a printer:** Sets a printer redirection. All the print jobs of one printer are redirected to another printer. To remove a printer redirect, do not specify the target printers.
- Listing redirected printers: Displays the list of redirected printers.

For more information, see Print Manager (PSM) Commands in the OES 2018 SP1: iPrint Administration Guide.

## 1.3 What's New (oes2018-sp1-2019-87 - Update 1 iPrint - Recommended)

#### Auto Clearing a Printer Queue

A new feature is introduced to reduce paper and ink wastage by avoiding printing of stale jobs. Do you face paper wastage when a printer is under maintenance, offline, or when a paper is jammed? We have a solution to delete such pending jobs without intervention from the users.

## 1.4 What's New or Changed in Update 1 - OES 2018 SP1

In this patch release on OES 2018 SP1, the eDirectory version is updated from eDirectory 9.1.1 to eDirectory 9.1.3 and the iManager version from iManager 3.1.1 to iManager 3.1.3.

## 1.5 What's New or Changed in OES 2018 SP1

This section summarizes the new features and enhancements in Micro Focus Open Enterprise Server (OES) 2018 SP1 release.

- Section 1.5.1, "Branding Changes," on page 9
- Section 1.5.2, "Install and Upgrade," on page 9
- Section 1.5.3, "Novell Storage Services (NSS)," on page 9
- Section 1.5.4, "Common Internet File System (CIFS)," on page 10
- Section 1.5.5, "Cloud Integrated Storage (CIS)," on page 10
- Section 1.5.6, "Domain Services for Windows (DSfW)," on page 10
- Section 1.5.7, "iPrint for OES," on page 11
- Section 1.5.8, "Novell Identity Translator (NIT)," on page 11
- Section 1.5.9, "OES User Rights Map (NURM)," on page 11

- Section 1.5.10, "Storage Management Services (SMS)," on page 11
- Section 1.5.11, "Supported Versions of Bundled Products," on page 12
- Section 1.5.12, "User Interface Enhancement," on page 12
- Section 1.5.13, "Unchanged Components in OES 2018 SP1," on page 12

#### 1.5.1 Branding Changes

Novell is now part of Micro Focus. Products across the portfolio are now being rebranded to reflect Micro Focus or a more appropriate name. This corporate change impacts the name of products and components, user interfaces, logos, and so on. The product and documentation update to reflect these changes is being done in a phased manner.

As a result of this corporate change, the product name is now Micro Focus Open Enterprise Server. The new user interfaces, colors, and logos in OES 2018 and later gives a fresh look and feel to the product.

#### 1.5.2 Install and Upgrade

#### **Business Continuity Cluster (BCC)**

Beginning with OES 2018 SP1, Novell Business Continuity Cluster (BCC) is available as a pattern in the OES installation pattern list. This eases the distribution and delivery of BCC for OES customers. However, BCC continues to be a separate product with its own license.

#### Moving to Common Proxy Users Before an Upgrade to OES 2018 SP1

If the services are configured with service-specific proxy users in the earlier OES versions, an upgrade of such OES versions to OES 2018 SP1 moves the services to use a common proxy user. A common proxy user helps you avoid the administrative overhead that occurs with multiple proxy users.

#### 1.5.3 Novell Storage Services (NSS)

#### Support for 4K Native Format

The traditional storage industry uses a native 512 bytes physical sector size for hard drives. Due to the increasing demand for hard drives with larger capacities, the storage industry introduced an advanced format called 4K Native (4Kn) that uses 4096 bytes physical sectors.

Beginning with OES 2018 SP1, OES supports the advanced format (4Kn). However, OES also supports the emulation of 512 byte sector size to support the legacy 512 byte sectors. 512 emulation (512e) is the advanced format in which the physical sector size is 4,096 bytes, but the logical sector size emulates 512 bytes sector size.

## 1.5.4 Common Internet File System (CIFS)

#### **Support for Folder Redirection**

Folder Redirection allows users to redirect the path of a known folder to NSS AD network file share. Users can then interact with the files in the redirected folder as if it still existed on the local drive. Beginning with OES 2018 SP1, CIFS share can be enabled to host the redirected folders on the server. For information on configuring the CIFS share for Folder Redirection, see Enabling Folder Redirection Support in the OES 2018 SP1: Novell CIFS for Linux Administration Guide.

#### 1.5.5 Cloud Integrated Storage (CIS)

#### Support for MSSQL

Beginning with OES 2018 SP1, along with MySQL, CIS also supports the MSSQL database.

#### Simplified Install Work flow

CIS installation is made simple and can now be performed through a browser. A workflow is introduced to guide you through different deployment scenarios. You no longer need to manually create certificates, the installation GUI performs the required tasks and populates the default values.

#### **Migration from DST**

A new page, Migrate from DST is available in the CIS Management Console to handle the migration of DST volume to the cloud. It allows the data migration from a secondary volume to the cloud without any downtime.

#### **CIS Health Check**

Health checks is available in the CIS Management Console to monitor the health status of CIS Server.

#### 1.5.6 Domain Services for Windows (DSfW)

#### **Upgraded Kerberos**

The Kerberos stack in DSfW is upgraded from MIT version 1.6.2 to 1.16.

#### **AES Encryption**

Beginning with OES 2018 SP1, DSfW supports AES-256 encryption.

#### Upgraded DSfW Samba

The Novell-OES-Samba in DSfW is upgraded from version 3.6.3 to 4.6.14 to support communication over SMB2.

## 1.5.7 iPrint for OES

#### **Mobile Device Printing**

- Android App: Enabled for the shortcut feature. Long-press on the iPrint app's launcher icon to display the following actions: WalkUp Jobs, Photos, Documents, and Camera.
- **iOS App:** Enabled for the 3D Touch feature. On the Home screen, press the iPrint icon to display the following actions: WalkUp Jobs, Photos, and Camera.

#### **Advanced Authentication Support**

iPrint for OES integrates with Advanced Authentication framework to release WalkUp jobs. Advanced Authentication is a multi-factor authentication solution that ensures secure printing to the iPrint printers with minimal administration.

#### **Direct PDF Printing**

A new parameter direct\_pdf\_print is added to the iprintmobile.conf file to support printing of PDF documents on a PDF supported IPP printers. The printer's capabilities are leveraged and there is no dependency on the drivers for rendering the PDF jobs.

#### Proxy Server Enhancements for iPrint Mobile App

The Proxy server settings on iPrint for OES can now be pushed to the mobile apps. Alternatively, the mobile app user can also configure a proxy server on the iPrint App. On configuring Proxy, the mobile app sends the request to the proxy server and the proxy server then redirects the requests to the iPrint server.

#### 1.5.8 Novell Identity Translator (NIT)

#### nitconfig Command Changes

- Log Level: The default log level is changed from 0 to 3, which logs informational messages. For more information, see the command log-level in the nitconfig man page
- AD Forest Whitelist: A whitelist of AD forests can be specified for NIT to contact and create LDAP handle using the command ad-trust-white-list. For more information, see the command ad-trust-white-list in the nitconfig man page.

#### 1.5.9 OES User Rights Map (NURM)

Beginning with OES 2018 SP1, the **VIEW RIGHTS** page of NURM is enhanced to provide a paired view of rights for both eDirectory and Active Directory trustees.

#### 1.5.10 Storage Management Services (SMS)

Beginning with OES 2018 SP1, SMS is ported to 64-bit architecture.

### 1.5.11 Supported Versions of Bundled Products

OES 2018 SP1 supports the following upgraded products bundled with OES:

- NetIQ eDirectory 9.1.1
- Micro Focus iManager 3.1.1

#### 1.5.12 User Interface Enhancement

The user interface of the following components are refreshed to provide a new and modern look.

- DNS/DHCP Java Console
- iManager
- NetStorage
- OES User Rights Map (NURM)

#### 1.5.13 Unchanged Components in OES 2018 SP1

Besides bug fixes, there are no other changes to the following components for OES 2018 SP1:

- Apple Filing Protocol (AFP)
- Distributed File Services (DFS)
- Dynamic Storage Technology (DST)
- Linux User Management (LUM)
- Migration Tool
- NetWare Core Protocol (NCP)
- Novell Cluster Services
- Novell FTP
- OES File Access Rights Management (NFARM)
- Linux Volume Manager (NLVM)
- OES Remote Manager (NRM)

## **Service Issues**

This section documents the known issues in Open Enterprise Server 2018 SP1 (OES 2018 SP1).

Additional tips are found in the troubleshooting sections of the OES service administration guides.

- Section 2.1, "Install or Upgrade," on page 13
- Section 2.2, "Apple Filing Protocol (AFP)," on page 14
- Section 2.3, "Cloud Integrated Storage (CIS)," on page 15
- Section 2.4, "Distributed File Services (DFS)," on page 15
- Section 2.5, "DNS/DHCP Services," on page 15
- Section 2.6, "Domain Services for Windows (DSfW)," on page 16
- Section 2.7, "eDirectory," on page 16
- Section 2.8, "iPrint for OES 2018 SP1 (Patch 1)," on page 17
- Section 2.9, "Migration Tool," on page 17
- Section 2.10, "Novell Storage Services (NSS)," on page 17

## 2.1 Install or Upgrade

#### 2.1.1 Ignore the Nessus Scan Critical Vulnerability Error on OES Server for SLES 12 SP3

The error is:

The Unix operating system (SLES 12 SP3) running on the remote host is no longer supported. Lack of support implies that no new security patches for the product will be released by the vendor. As a result, it is likely to contain security vulnerabilities.

OES 2018 SP1 is an integrated media that includes both SLES 12 SP3 and OES 2018 SP1. All the SLES 12 SP3 patches that are necessary for running the OES services securely and with stability are made available via the OES 2018 SP1 update channels. So, even if SLES 12 SP3 is out of General Support, it does not impact the OES customers.

You can safely ignore the Security Vulnerability error given by the Nessus Scan report as it does not consider that SLES 12 SP3 is in Long Term Service Pack Support (LTSS) with the OES customers. We take security and stability of the OES servers seriously and we know they are a priority for our customers and hence are a priority for us too.

## 2.1.2 NICI SDI Key "w0" Object Issue

If the NICI SDI key object "w0" (w in lowercase) is present in the Security container of a tree and OES 2018 or later servers are added to the same tree, it automatically creates a NICI AES 256 bit tree key. However, OES does not support the NICI AES 256 bit tree key.

The following are the scenarios:

• Case 1: If the tree contains the "w0" (w in lowercase) object and no OES 2018 or later servers are added to the tree.

Before adding OES 2018 or later servers to the tree, do either of the following:

- Rename the NICI SDI key object "w0" (w in lowercase) to "W0" (W in uppercase) using iManager.
  - 1. Log in to iManager as Admin.
  - 2. Go to Objects and select Tree.
  - 3. Click <Tree\_name> > Security > KAP.
  - 4. Select the "w0" object. Click the Actions tab and select Rename Object.
  - 5. Specify the new object name as W0 (W in uppercase) and click OK.

OR

 Use the updated "OES2018-SP1-DVD-x86\_64-RevA-Media1.iso" media to install a new OES 2018 SP1 server. This media includes the NICI fix.

**NOTE:** If you have already used the earlier ISO and the tree contains the "W0" (W in uppercase) object, then there are no issues. But, it is recommended to use the updated ISO to avoid any issues in the future.

 Case 2: If you have already added OES 2018 or later servers to the tree that contains the "w0" (w in lowercase) object.

In this case, contact Micro Focus Technical Support for further guidance.

## 2.2 Apple Filing Protocol (AFP)

#### 2.2.1 AFP Does Not Support NSS Volumes With ZID Value Greater Than the 32-bit Limit

On Mac, when you aess the NSS volumes with ZID value greater than the 32-bit limit, AFP users might experience abnormal behavior while performing the file operations on that volume. For more information, see AFP Known Issue in the Novell AFP for Linux Administration Guide.

## 2.3 Cloud Integrated Storage (CIS)

#### 2.3.1 Upgrade Issue

After upgrading OES 2015 SP1 or older OES versions to OES 2018 SP1, during tier creation in CIS management console, the server option fails to list the OES server and displays the error "Certificate is not valid for any names, but tried to match with <host>". This is because the eDirectory certificates in OES 2015 SP1 and older versions does not add DNS name in the Subject Alternative Name (SAN).

To resolve this issue, repair the eDirectory certificates on the upgraded CIS server:

- 1 Log in to iManager as Admin.
- 2 Go to Roles and Tasks > NetIQ Certificate Server > Repair Default Certificates.
- 3 Select the server(s) that own the certificates and click Next.
- 4 Choose the default certificate options and then click Next.
  - 4a Select Yes All Default Certificates will be overwritten.
  - **4b** Select **Create SSL CertificateIP** and click the other option to specify the IP address you want to use.
  - **4c** Under **Default DNS Address**, click the other option to specify the DNS address you want to use.
- **5** Review the tasks to be performed and select **Finish**.
- 6 Restart eDirectory service on the CIS server.

For more information on repairing server certificates, see Micro Focus knowledge base article 7013080.

## 2.4 Distributed File Services (DFS)

## 2.4.1 Unable to Move or Split Volume with Cluster Resource Server as the Target

The DFS Move Volume and Split Volume job fails to work when the target server is a cluster resource server. However, you can select the local server object where the volumes are located as the target server.

## 2.5 DNS/DHCP Services

#### 2.5.1 DHCP Pattern Conflict

When you select DHCP pattern post installation, a pattern conflict message is displayed. To continue, select the first option.

```
1. Following actions will be done.
install novell-oes-dhcp-4.3.3_OES-3.68.x86_64 (with vendor change)
SUSE LLC <https://www.suse.com/> --> Novell, Inc.
install novell-oes-dhcp-relay-4.3.3_OES-3.68.x86_64 (with vendor change)
SUSE LLC <https://www.suse.com/> --> Novell, Inc.
install novell-oes-dhcp-server-4.3.3_OES-3.68.x86_64 (with vendor change)
SUSE LLC <https://www.suse.com/> --> Novell, Inc.
install novell-oes-dhcp-server-4.3.3_OES-3.68.x86_64 (with vendor change)
SUSE LLC <https://www.suse.com/> --> Novell, Inc.
deinstallation of dhcp-client-4.3.3-10.14.1.x86_64
```

## 2.6 Domain Services for Windows (DSfW)

- Section 2.6.1, "Mixed Mode Configuration is not Supported," on page 16
- Section 2.6.2, "DSfW Interoperability Issues," on page 16
- Section 2.6.3, "Mac El Capitan (10.11.1 and later) Fails to Join a DSfW Domain," on page 16

## 2.6.1 Mixed Mode Configuration is not Supported

The DSfW domain controllers having OES 2018 SP1 and those having earlier OES versions cannot coexist in a forest. This is because of the functional incompatibility between the updated Kerberos version in OES 2018 SP1 and the Kerberos version in OES 2018 and earlier.

### 2.6.2 DSfW Interoperability Issues

**IMPORTANT:** The following list is provided for your convenience. Do not consider the list as complete. Be sure to consult the documentation for your other Micro Focus products for information on interoperability issues with DSfW.

#### **ZENworks Endpoint Security Management 3.5**

On an OES 2018 server with DSfW installed, the Endpoint Security Management utility fails on all DSfW server ports.

Micro Focus has no current plans to change this.

## 2.6.3 Mac El Capitan (10.11.1 and later) Fails to Join a DSfW Domain

A Mac El Capitan (10.11.1 and later) fails to join a DSfW domain, due to schema update issues.

## 2.7 eDirectory

The following are the known OES-specific eDirectory issues. For general eDirectory issues, refer to the eDirectory documentation website.

- Section 2.7.1, "eDirectory Features Not Supported in OES 2018 or later," on page 17
- Section 2.7.2, "eDirectory Not Restarting Automatically," on page 17

## 2.7.1 eDirectory Features Not Supported in OES 2018 or later

With OES 2018 or later, the following eDirectory features are not supported:

- Creation of AES 128-bit tree key or 256-bit tree key
- SUITE B

For more information, see Configuring eDirectory in Suite B Mode in the NetIQ eDirectory Administration Guide.

- Enhanced Background Authentication (EBA)
- FIPS

## 2.7.2 eDirectory Not Restarting Automatically

After a system crash or power failure, eDirectory services (ndsd) might not automatically start in some situations.

To start eDirectory again:

- 1 Delete the /var/opt/novell/eDirectory/data/ndsd.pid file.
- 2 At a terminal prompt, enter systemctl start ndsd.service

## 2.8 iPrint for OES 2018 SP1 (Patch 1)

#### 2.8.1 Documents with SmatArt Graphics or Tables

Printing documents with SmartArt graphics or tables may impact the quality of the printout. It is recommended to test the quality of printouts before deploying in a production environment.

## 2.9 Migration Tool

#### 2.9.1 Migration to OES 2018 and later

Trustee migration across different tree is not supported.

## 2.10 Novell Storage Services (NSS)

- Section 2.10.1, "Support for Mixed Cluster Nodes and NSS Active Directory Media Upgrades," on page 18
- Section 2.10.2, "Support for Mixed Cluster Nodes and NSS Trustee Index Media Upgrades," on page 18
- Section 2.10.3, "RAID 5 Issues," on page 18
- Section 2.10.4, "Move or Split Operation Not Supported on Existing Volumes for OES 2018 SP1 or Earlier Servers," on page 18

## 2.10.1 Support for Mixed Cluster Nodes and NSS Active Directory Media Upgrades

In a mixed node cluster environment, before upgrading the NSS media to support Active Directory users or creating 64-bit pools, it is strongly recommended that you upgrade all the nodes to OES 2015 or later. This is because the upgraded NSS resources might not be accessible from cluster nodes that are not upgraded to OES 2015 or later.

## 2.10.2 Support for Mixed Cluster Nodes and NSS Trustee Index Media Upgrades

In a mixed node cluster environment, before upgrading the NSS media to support Trustee Index, it is strongly recommended that you upgrade all the nodes to OES 2015 SP1 or later. This is because the upgraded NSS resources might not be accessible from cluster nodes that are not upgraded to OES 2015 SP1 or later.

#### 2.10.3 RAID 5 Issues

Some issues can occur when you lose a device in an NSS software RAID 5 device, or when you expand an NSS software RAID 5 device. The following issues happen intermittently:

When a segment is missing in an NSS RAID 5 because of a device failure, the pool might hang until the device driver reports the error, and then the RAID continues. The hang time depends on the underlying device driver timeout conditions. For iSCSI devices, this includes iSCSI driver timeout. For extended hangs, the pool might also get deactivated.

### 2.10.4 Move or Split Operation Not Supported on Existing Volumes for OES 2018 SP1 or Earlier Servers

Selecting an existing volume to perform Move or Split operation is supported on OES 2018 SP3 or later servers. This functionality (existing volume) is not supported with OES 2018 SP1 or earlier servers.

# A Deprecated Components and Services

#### Novell Samba

Beginning with OES 2018 SP1, Novell Samba is deprecated. New installations of OES 2018 SP1 will not include pattern to install Novell Samba.

If you are upgrading to OES 2018 SP1 from an earlier OES version that includes Novell Samba, the package and configuration will be removed during the upgrade process. It is recommended to install and use Novell CIFS to access the data that was earlier accessed from Samba shares. For more information, see Understanding the Implications of Novell Samba Currently Installed on the Server in the OES 2018 SP1: Installation Guide.

The iManager plug-in for Novell Samba is still available post upgrade to manage the DSfW shares.

#### iFolder

Beginning with OES 2018, iFolder is deprecated. New installations of OES 2018 will not include pattern to install iFolder.

If you are upgrading to OES 2018 or later from an OES 2015 SP1 or earlier server that includes iFolder, the package will not be accessible on the OES 2018 or later server. However, the iManager plug-in is still available post upgrade, and you can use them to manage servers prior to OES 2018.

#### Archive and Version Service (AV) and QuickFinder

Beginning with OES 2015, Archive and Version Services (AV) and QuickFinder services are deprecated. New installations or upgrade to OES 2015 and later will not include patterns to install these components.

If you are upgrading to OES 2015 or later from an OES 11 SP3 or earlier server that includes the Archive and Versioning Services (AV) and QuickFinder, these packages and the associated data will not be accessible on the OES 2015 or later server. However, the iManager plug-ins for AV and QuickFinder are still available post upgrade to OES 2015, OES 2015 SP1, or OES 2018 and you can use them to manage servers prior to OES 2015.

Beginning with OES 2018 SP1, the iManager plug-ins for AV and QuickFinder are obsolete.